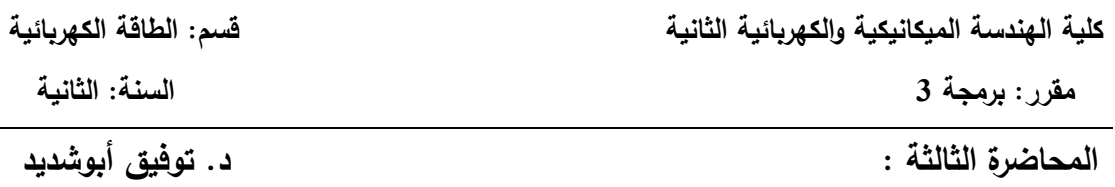

## **التوابع الرياضية وكثيرات الحدود في MATLAB**

**الدوال الرياضية:**

## **I. المتغيرات الخاصة في الماتالب Variables Special**

يتضمن الماتلاب مجموعة من المتغيرات المعرفة مسبقاً في البرنامج التي يتم استخدامها من خلال كتابة اسم المتغير ضمن نافذة الأوامر ومنها:

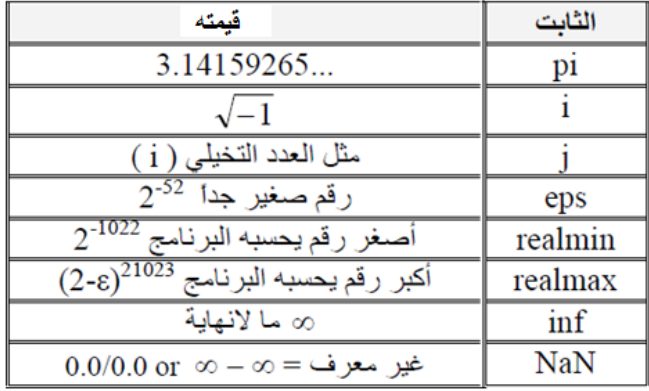

فيما يلي بعض الأمثلة التي تبين كيفية استدعاء هذه الثوابت في البرنامج.

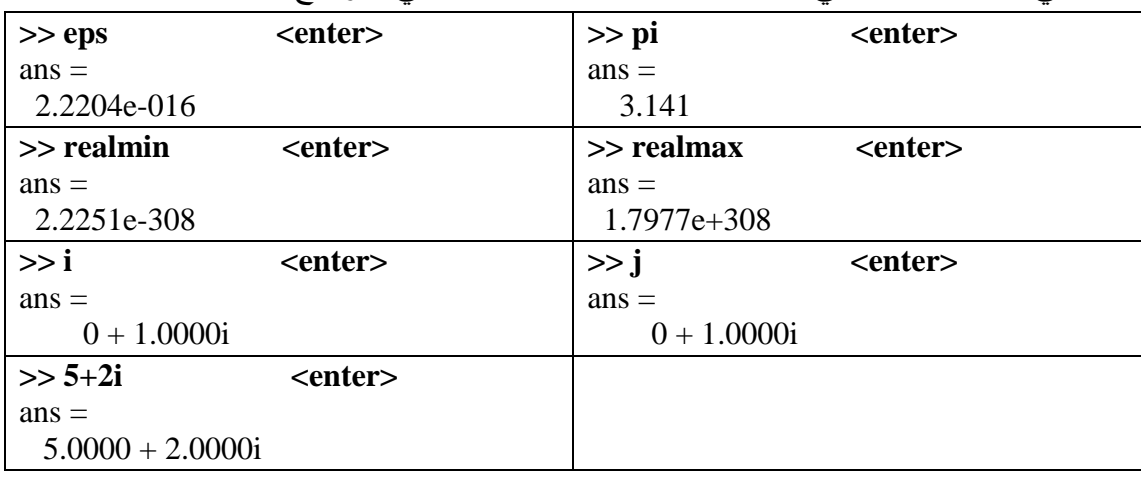

## **II. الدوال الرياضية في الماتالب functions Mathematical**

إضافة إلى المتغيرات الخاصة يتضمن البرنامج مكتبة رياضية تحتوي عمى الدوال الرياضية إضافة للعمليات الحسابية واللوغاريتمات والدوال المثلثية والمثلثية العكسية ودوال التقريب إضافة إلى دوال خاصة تتعامل مع التحويالت, يمخص الجدول التالي بعض الدوال المستخدمة في الماتالب:

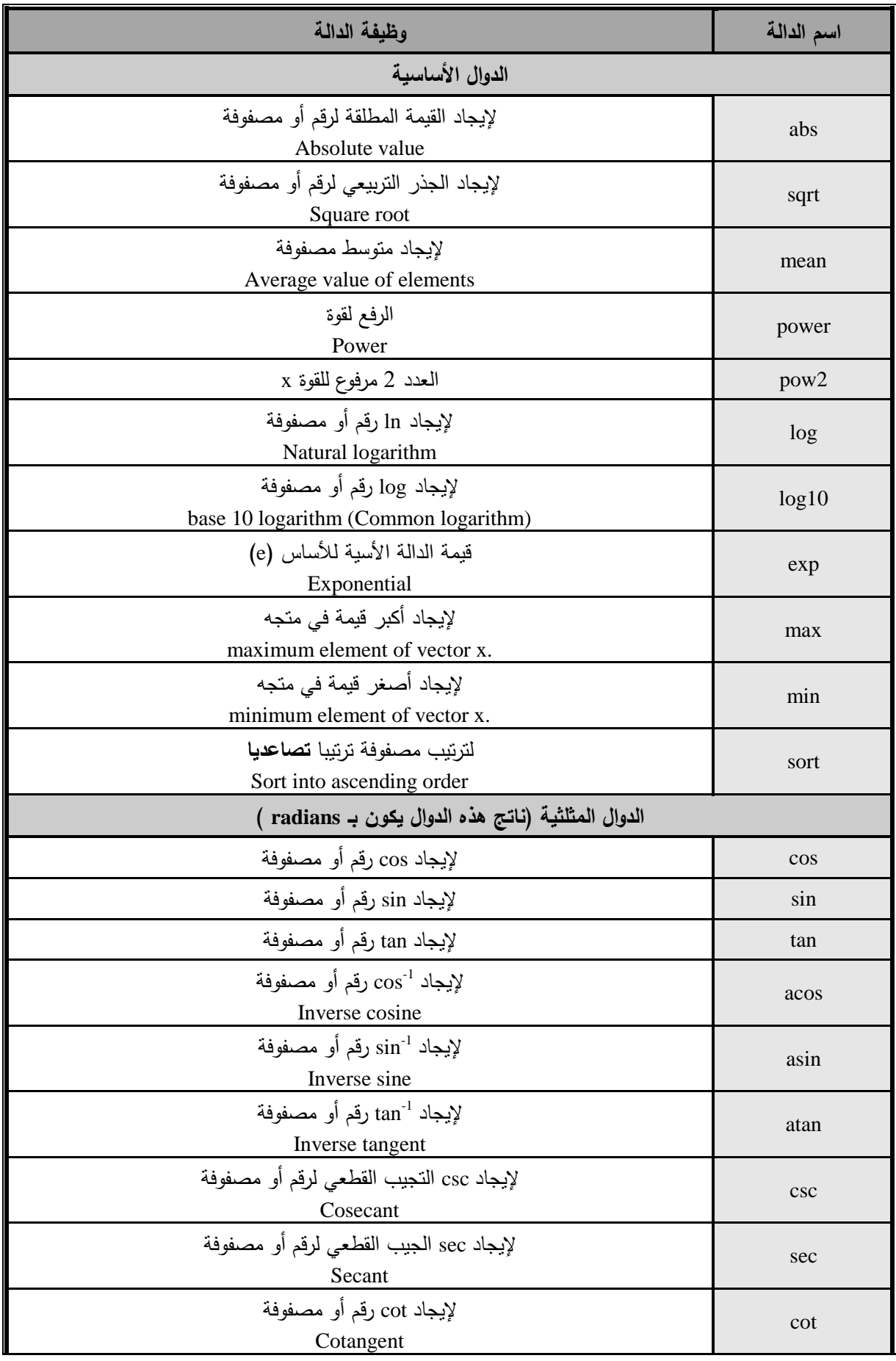

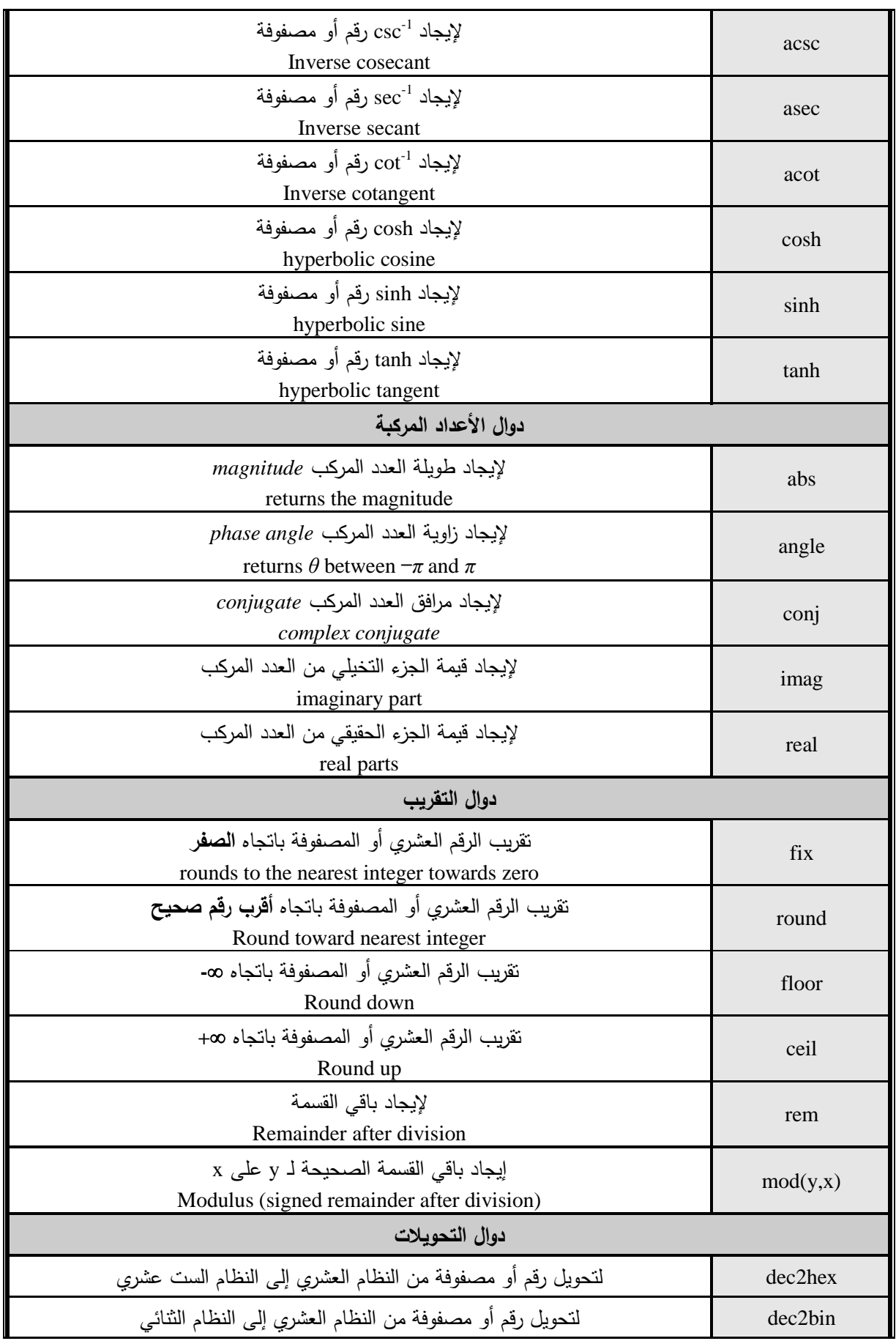

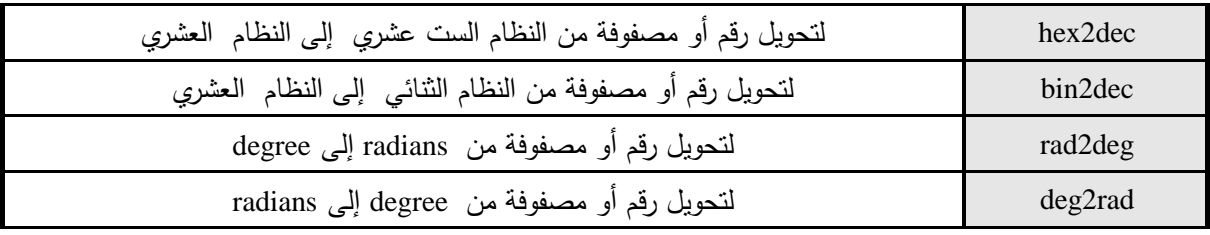

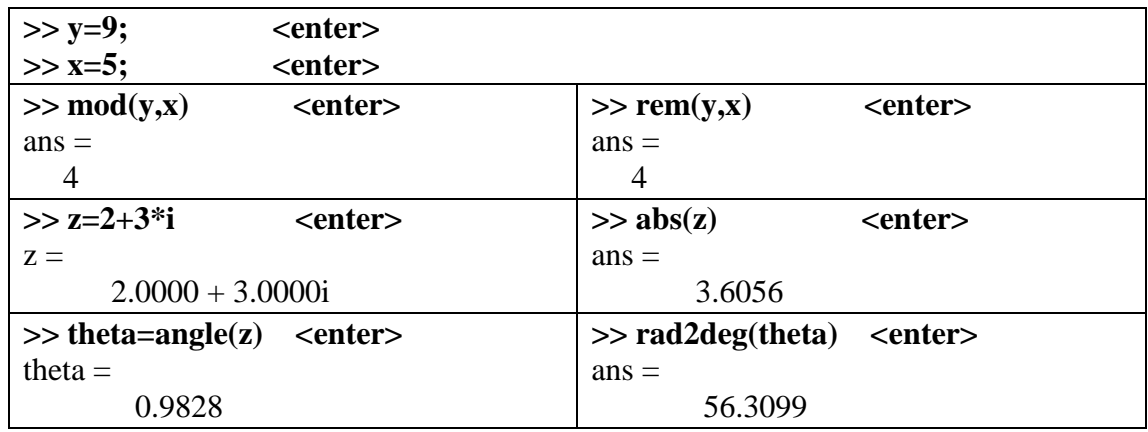

في المثال السابق لدينا )i2+3=z )عدد مركب, عند استخدام الدالة **(z(angle** أرجعت القيمة 0.9828 التي تمثل قيمة الزاوية theta مقدرة بالراديان, وإلظيار النتيجة بالدرجات استخدمنا

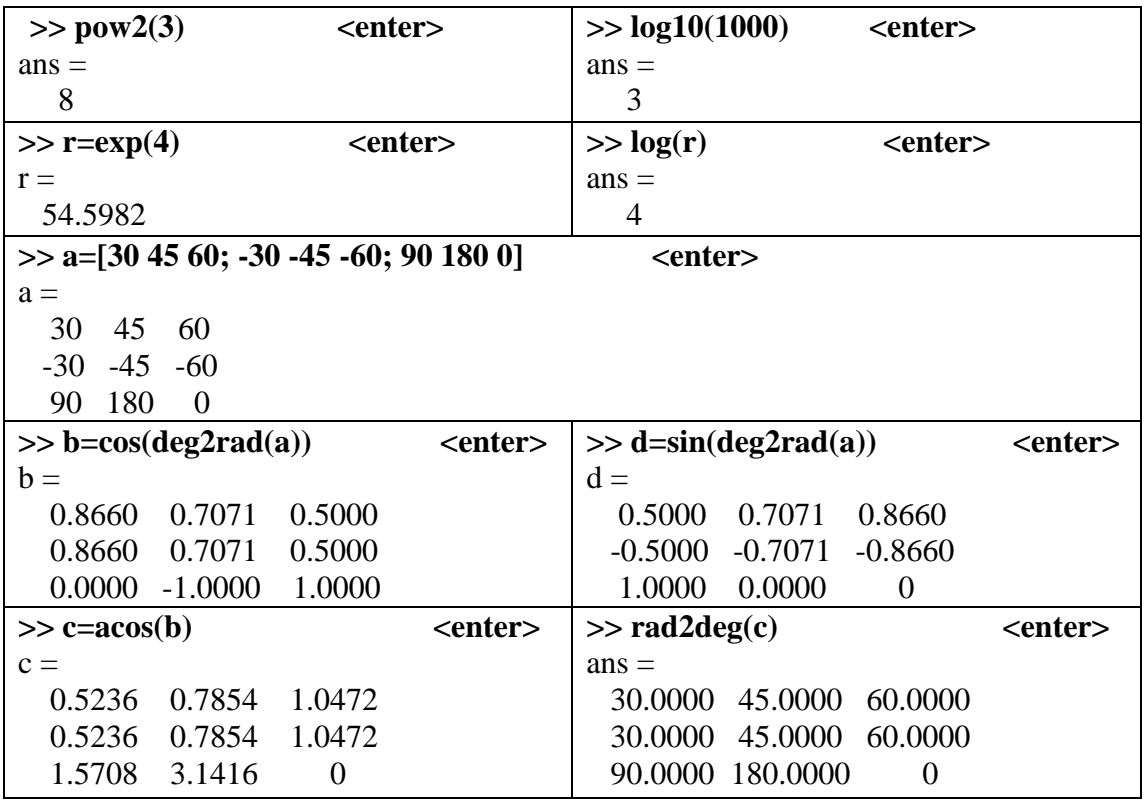

theta=angle(z)\*180/pi كتابة تكافئ والتي rad2deg(theta)

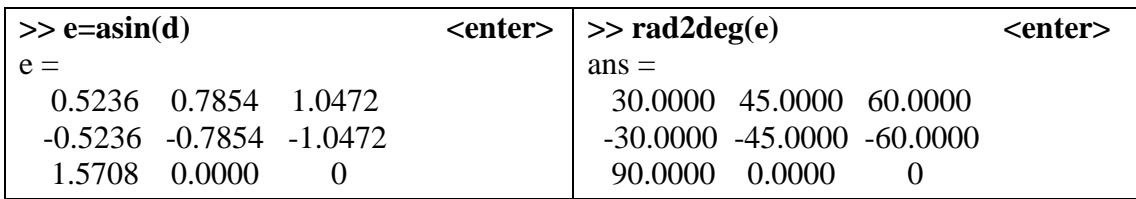

## **كثيرات الحدود:**

يتم التعامل مع كثيرات الحدود باستخدام برنامج Matlab من خالل توابع خاصة, يتم تحويل كثير الحدود إلى متجه سطري (نسق من الأعداد)، تمثل الأعداد ضمن هذا المتجه معاملات كثير الحدود، يتم ترتيب الأعداد ضمن النسق تنازلياً بدءاً من القوة n (أعلى رتبة للمتحول في كثير الحدود أو درجة كثير الحدود) وحتى القوة 0. **مثال:** لمتعبير عن كثير حدود من الدرجة 4 لو الصيغة:  $B = 7x^4 + 6x^3 + 3x^2$ 

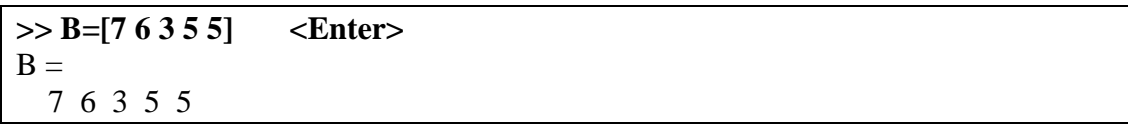

- **I. العمميات الحسابية عمى كثيرات الحدود:**
- **ايجاد جذور كثير الحدود:** جذور كثير الحدود هي الأعداد التي تجعل قيمة كثير الحدود معدومة. إن التابع الخاص إليجاد جذور كثير الحدود في الماتالب ىوroots : إليجاد جذور المعادلة:

 $C: x^2$ 

**>> C=[1 -2 1] <Enter>**  $C =$  1 -2 1 **>> roots(C) <Enter>**  $ans =$  1 1

إليجاد جذور كثير الحدود:

 $B = x^4 - 12x^3$ 

**>> B=[1 -12 0 25 116] <Enter>**  $B =$  1 -12 0 25 116 **>> roots(B) <Enter>**  $ans =$  $11.7473 + 0.0000i$  $2.7028 + 0.0000i$  $-1.2251 + 1.4672i$ -1.2251 - 1.4672i

كما يمكن الحصول عمى الجذور مباشرة دون الحاجة إلسناد معامالت كثير الحدود لمتغير,

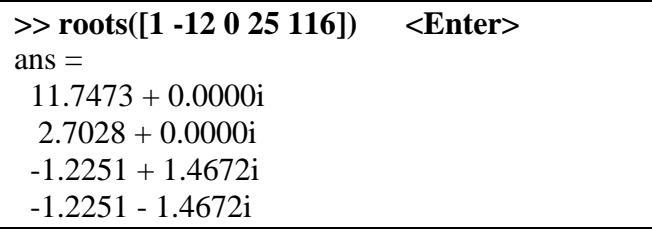

**جمع وطرح كثيرات الحدود:**

تتم عمميات الجمع والطرح عمى كثيرات الحدود من خالل إجراء العمميات الحسابية عمى الأنساق الممثلة لمعاملات كثيرات الحدود. فإما أن يكون كثيري الحدود المراد جمعهما أو طرحهما من نفس الدرجة وعندها يتم جمع أو طرح الأعداد المتقابلة في النسقين مباشرة، أو يكون كثيري الحدود من درجتين مختلفتين فيجب إضافة أصفار إلى النسق الأصغر درجة لجعل النسقين من نفس األبعاد.

**مثال**: جمع كثيري الحدود

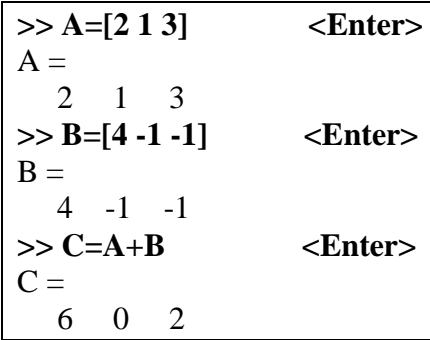

**مثال**: جمع وطرح كثيري الحدود

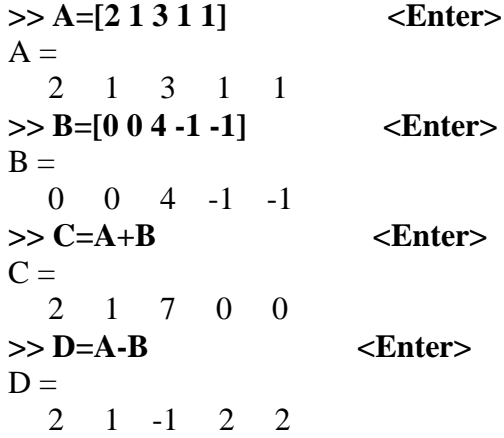

**جداء كثيرات الحدود:**

يستخدم التابع conv مختصر كممة (convolution (لمحصول عمى جداء كثيرات الحدود بشرط أن تعرف كثيرات الحدود بأنساق موافقة ومعبرة عن معامالتيا.  $V(x) = x^2 + x + 1$  ,  $U(x) = x + 1$  ,  $U(x) = x + 1$  ,  $U(x) = x + 1$  ,  $U(x) = x + 1$  **>> U=[1 1] <Enter>**  $U =$  1 1 **>> V=[1 1 1] <Enter>**  $V =$  1 1 1 **>> W=conv(U,V) <Enter>**  $W =$  1 2 2 1 **حساب قيمة كثير الحدود من أجل قيمة معينة لممتحول:**

يستخدم التابع (x,p(polyval, حيث يعبر الرمز p عن النسق الممثل لكثير الحدود, و الرمز x يعبر عن قيمة المتحول المراد حساب كثير الحدود عنده.

 $x=3$  مثال: لحساب قيمة كثير الحدود  $x+x+x=y(x)=x^2+3$  من أجل.

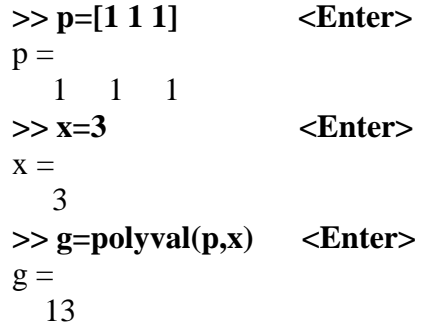

**استخدام األمر syms:**

يقوم الأمر syms بتحويل المتحول إلى رمز يمكن التعامل معه من قبل البرنامج والتعرف عليه، ويستخدم الأمر subs لحساب قيمة كثير الحدود عند قيمة المتحول المطلوبة.

**>> syms x y <Enter>**  $>> g=x^2+x+1$  <Enter>  $g =$  $x^2 + x + 1$  $\gg$  subs(g,3)  $\ll$  Enter $\gtrsim$  $ans =$ 13

>> syms x y <Enter> **>> g=3\*x^2-2\*y^2+10 <Enter>**  $g =$  $3*x^2 - 2*y^2 + 10$  $\gg$  subs(g,x,3)  $\qquad$  <Enter>  $ans =$ 37 - 2\*y^2

**اشتقاق كثير الحدود:**

يستخدم التابع polyder الشتقاق كثير حدود

 $g(x) = x^4 + x^2 + 2x + 1$  م**ثال:** لاشتقاق كثير الحدود

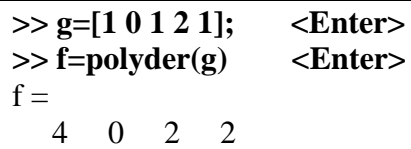

كما يمكن استخدام الأمر syms وعند الاشتقاق يستخدم الأمر diff:

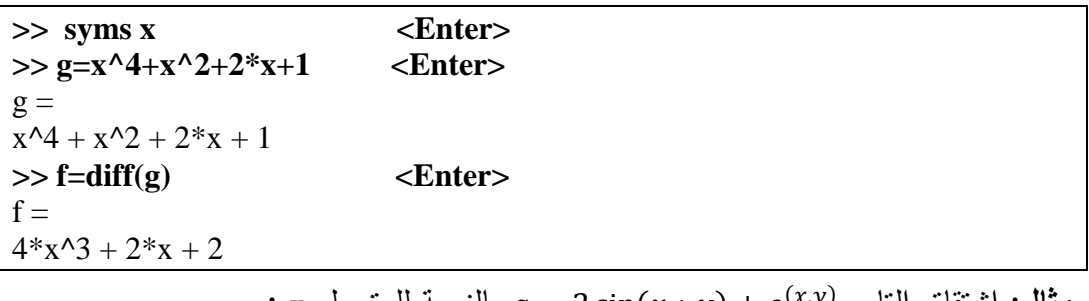

 $\, : \, {\rm x} \,$  مثال: اشتقاق التابع  $\, g = 2 \, {\rm sin} (x \ast y) + e^{(x \cdot y)} \,$  بالنسبة للمتحول

>> syms x y <Enter>  $>> g=2*sin(x*y)+exp(x*y)$  <Enter>  $g =$  $exp(x*y) + 2*sin(x*y)$  $>> f = diff(g,x)$   $<$   $Enter$  $f =$  $2*y*cos(x*y) + y*exp(x*y)$ 

**تكامل كثير الحدود:**

يستخدم التابع polyint إلجراء التكامل. عند أخذ ثابت التكامل بعين االعتبار يكتب األمر عمى الشكل التالي (k,p(polyint حيث p يعبر عن كثير الحدود, k يمثل ثابت التكامل. عمى اعتبار أن قيمة ثابت التكامل -5=k. **مثال**: تكامل التابع

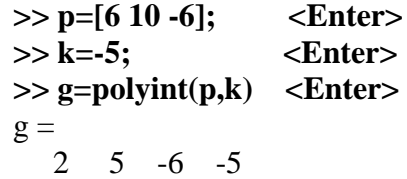

كما يمكن استخدام األمر syms و األمر int إليجاد التكامل:

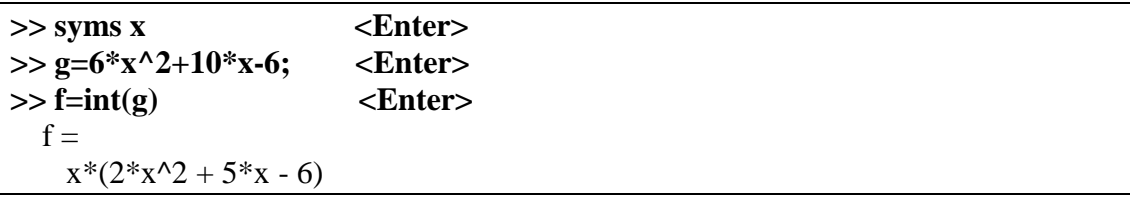

أما إليجاد التكامل المحدد:

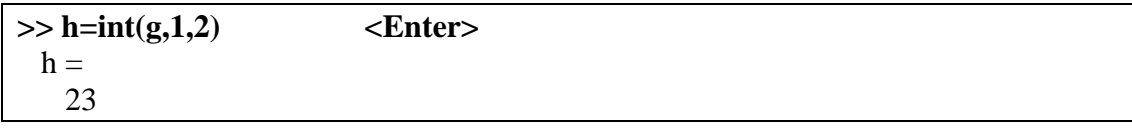

**فك األقواس ونشر كثير الحدود أو المعادلة:**

تستخدم التعليمة expand التي تصلح في حالة معادلات بمتحولات y,x أو معادلات تحتوي توابع مثلثية.

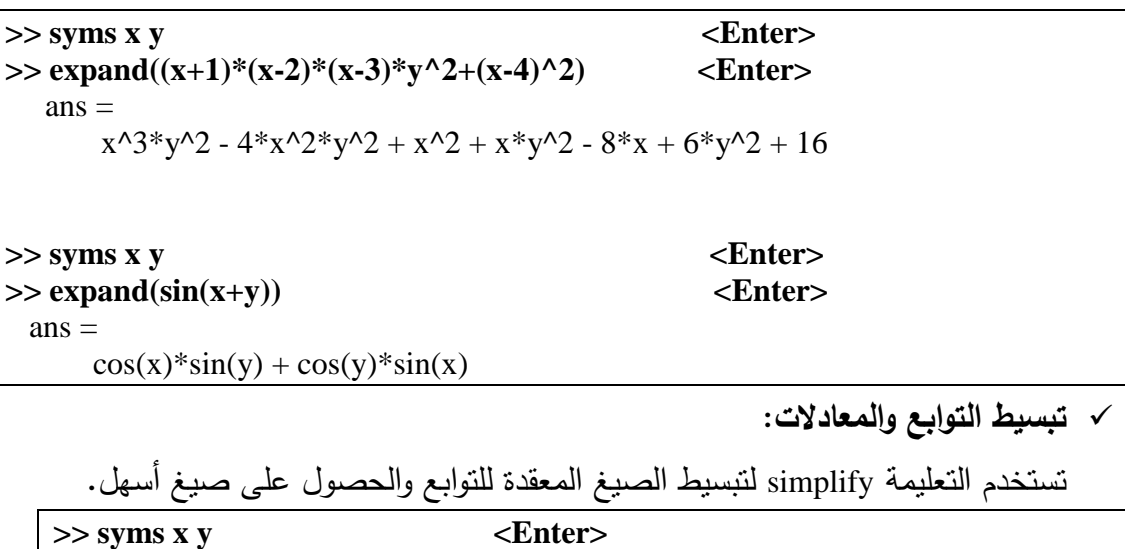

>> simplify((1-y^2)/(1+y)) <Enter>  $ans =$  $1 - y$ **>> simplify(cos(y)^2+sin(y)^2) <Enter>**  $ans =$ 1